## **Advanced Options**

## Advanced Options

All forms of backup in Macrium Reflect have advanced options, accessed by clicking the Advanced Options link, All backup wizards have this link which can always be located in the lower left hand corner of each wizard. Cloning, too, is a form or backup and this also has advanced options, accessed in the same way.

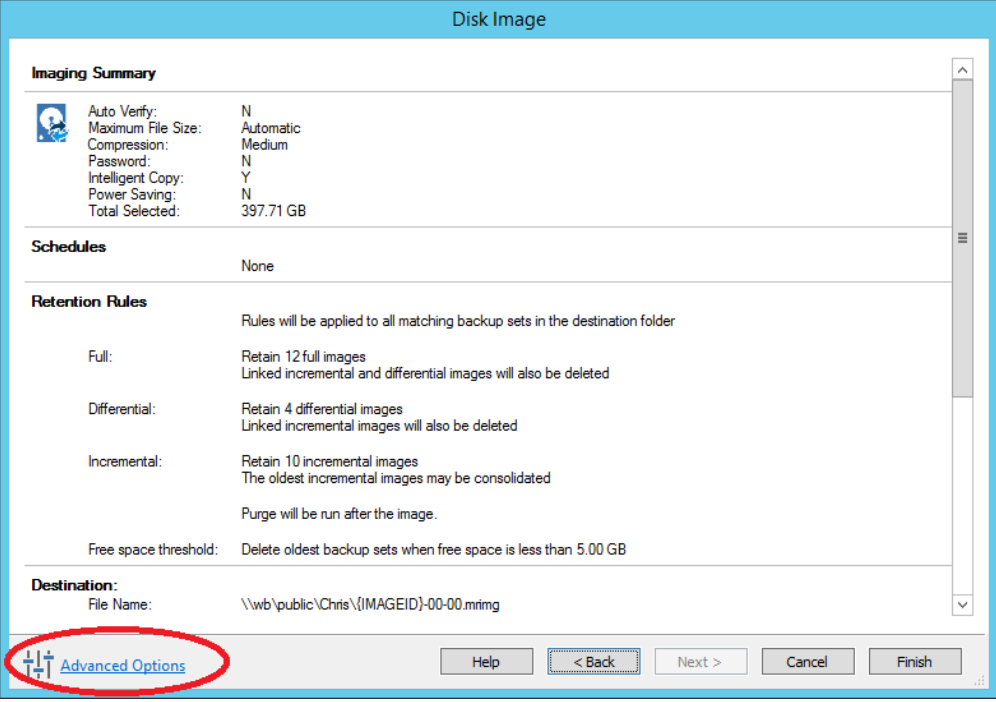

Below is the Image backup advanced options as an example:

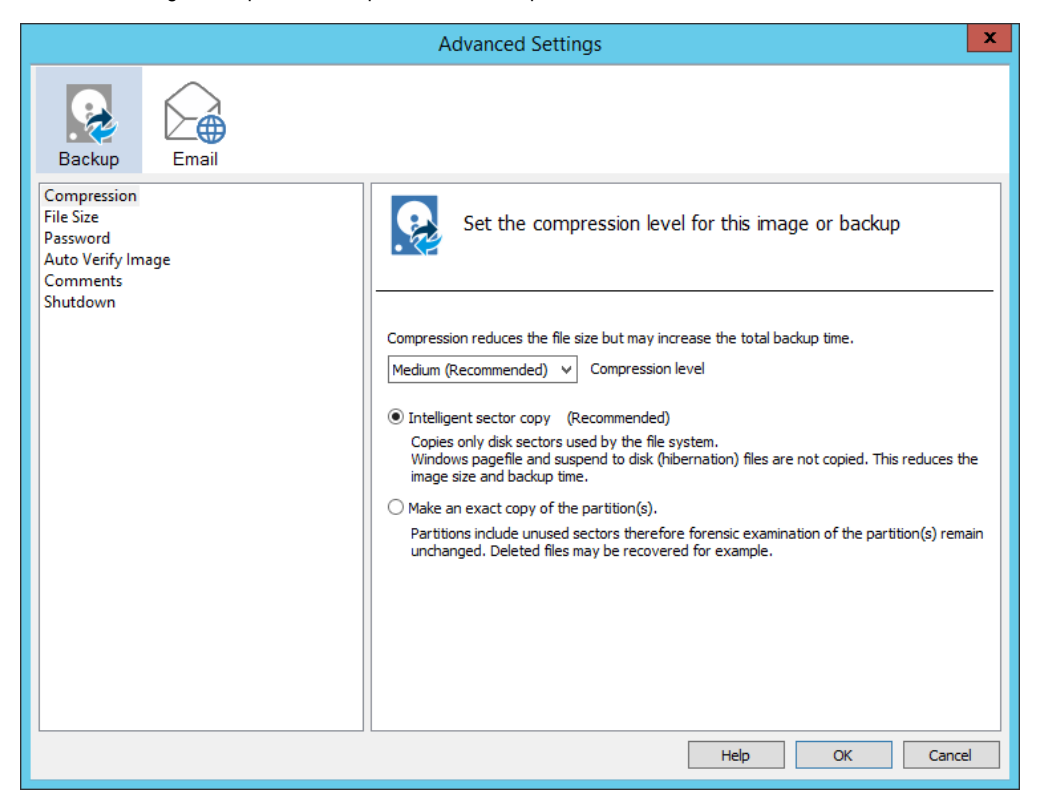

Common Advanced Options - Available to all backup types except Cloning

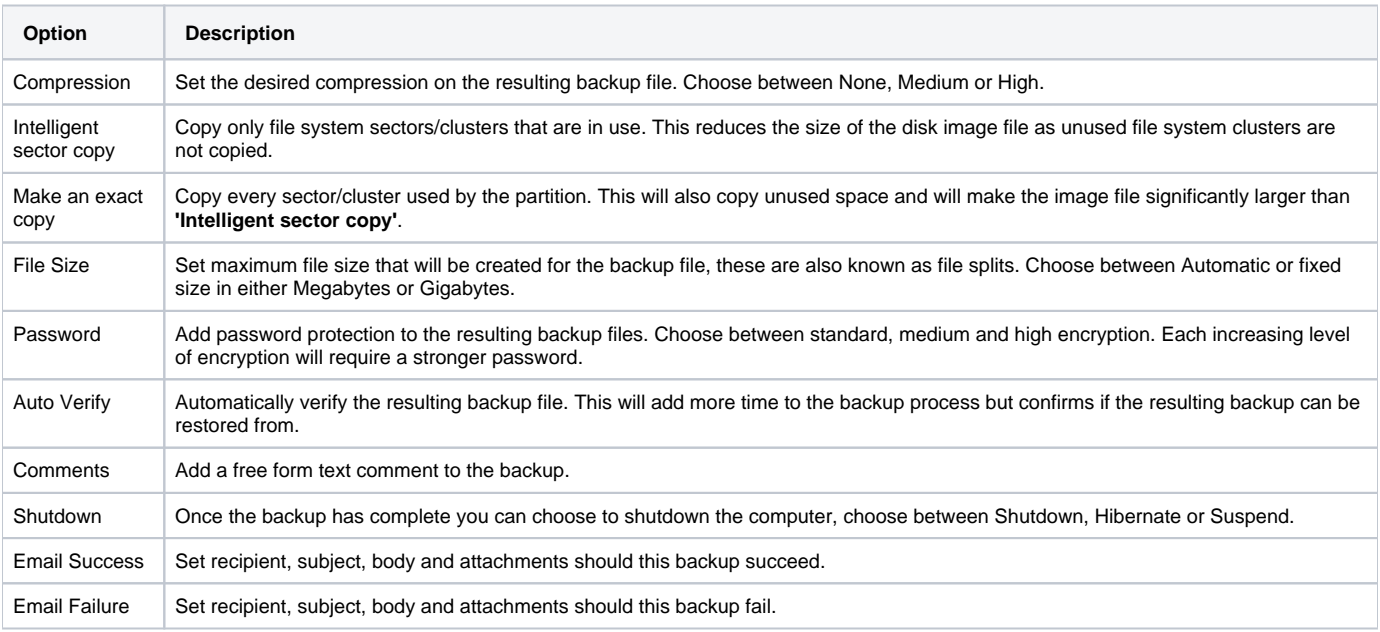

## Cloning Advanced Options

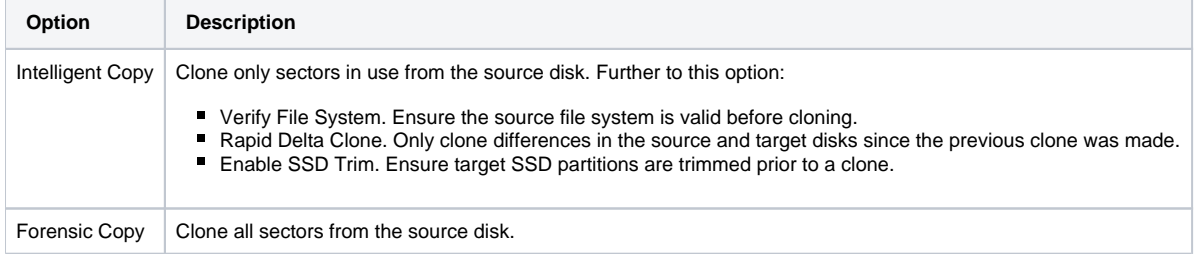

## File & Folder Backup Advanced Options

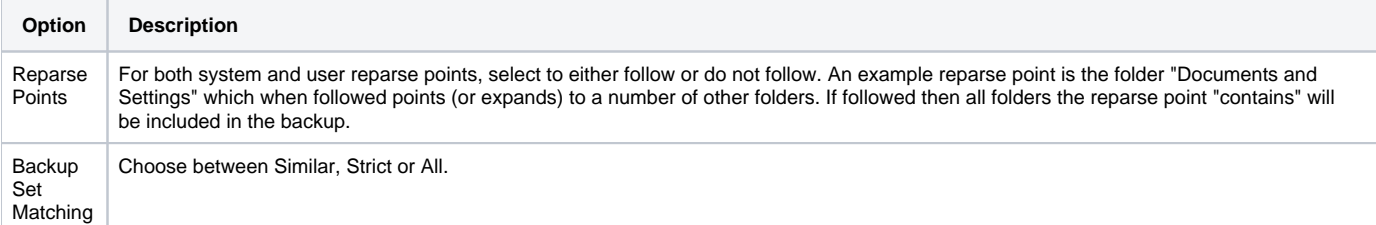